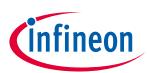

# **OPTIGA™** Trust Charge

### **Product Version: V1**

### About this document

#### Scope and purpose

The purpose of this document is to guide a beginner to use the OPTIGA<sup>™</sup> Trust Charge XMC4700 Relax kit. The scope is limited to OPTIGA<sup>™</sup> Trust Charge XMC4700 Relax kit and its hardware and software components.

#### **Intended audience**

This document addresses: customers, solution providers and system integrators.

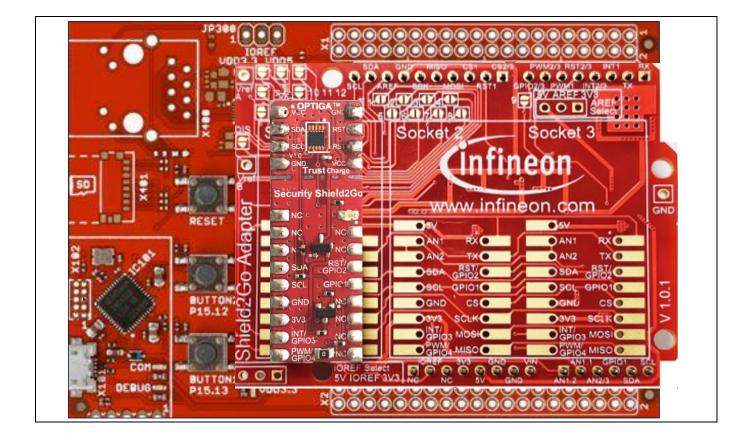

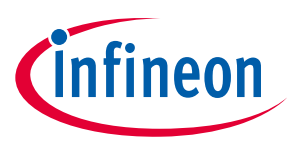

## **Table of Contents**

| Abou   | t this document                                                                 | 1  |
|--------|---------------------------------------------------------------------------------|----|
| Table  | e of Contents                                                                   |    |
| 1      | Introduction                                                                    |    |
| 1.1    | References                                                                      | 3  |
| 1.2    | Abbreviations                                                                   | 3  |
| 2      | OPTIGA™ Trust Charge                                                            |    |
| 2.1    | OPTIGA™ Trust Charge XMC4700 Relax Kit                                          | 4  |
| 2.1.1  | Evaluation Kit Components                                                       | 4  |
| 2.2    | Installed Software Components                                                   | 5  |
| 3      | System Setup                                                                    | 6  |
| 3.1    | System Overview                                                                 | 6  |
| 3.2    | Hardware Setup                                                                  | 6  |
| 3.2.1  | XMC4700 Relax Kit                                                               |    |
| 3.2.2  | My IoT Adapter                                                                  |    |
| 3.2.3  | Shield2Go Security OPTIGA™ Trust Charge                                         |    |
| 3.3    | Software Setup                                                                  |    |
| 3.3.1  | Software Components                                                             |    |
| 3.3.1. |                                                                                 |    |
| 3.3.2  | PC Requirements and Configurations                                              |    |
| 3.3.2. |                                                                                 |    |
| 4      | Using OPTIGA™ Trust Charge                                                      | 11 |
| 4.1    | Quick Setup                                                                     | 11 |
| 4.1.1  | Running OPTIGA™ Trust Charge Example Application                                |    |
| 4.1.2  | Steps to download example hex file to XMC4700 Relax Kit                         |    |
| 4.1.2. | - 0-                                                                            |    |
| 4.1.3  | Logger                                                                          |    |
| 4.1.3. | -08                                                                             |    |
| 4.1.3. | -08                                                                             |    |
| 4.2    | Advanced Setup                                                                  |    |
| 4.2.1  | Setting up DAVE <sup>™</sup> IDE on PC                                          |    |
| 4.2.2  | Running OPTIGA™ Trust Charge Example Application Project with DAVE <sup>™</sup> | 20 |
| 5      | Troubleshooting                                                                 | 25 |
| Revis  | ion History                                                                     | 26 |

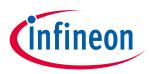

## 1 Introduction

This document describes how to setup the environment to run OPTIGA<sup>™</sup> Trust Charge application and use the provided binaries.

### 1.1 References

### Table 1 References

| Definition                      | Source   |
|---------------------------------|----------|
| [1] xmc4700_relaxkit_usermanual | Infineon |
| [2] Infineon_I2C_Protocol       | Infineon |

### 1.2 Abbreviations

### Table 2Abbreviations

| Abbreviation | Definition                                        |
|--------------|---------------------------------------------------|
| API          | Application Programming<br>Interface              |
| CA           | Certificate Authority                             |
| СНМ          | Microsoft Compiled HTML Help                      |
| CMOS         | Complementary Metal Oxide<br>Semiconductor        |
| DAVE         | Digital Application Virtual<br>Engineer           |
| ECC          | Elliptic Curve Cryptography                       |
| HTML         | Hyper Text Markup Language                        |
| HW           | Hardware                                          |
| I2C          | Inter Integrated Circuit                          |
| IDE          | Integrated Development<br>Environment             |
| loT          | Internet of Things                                |
| NIST         | National Institute of Standards<br>and Technology |
| OS           | Operating System                                  |
| PAL          | Platform Abstraction Layer                        |
| PC           | Personal Computer                                 |
| RST          | Reset                                             |
| SCL          | Serial Clock                                      |
| SDA          | Serial Data                                       |
| SW           | Software                                          |
| TTL          | Transistor Transistor Logic                       |
| USB          | Universal Serial Bus                              |
| ХМС          | XMC4700 Relax Kit-V1.0                            |

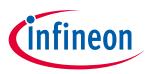

OPTIGA<sup>™</sup> Trust Charge is a security solution with a pre-programmed security controller built on Elliptic Curve Cryptography (ECC) with 256 and 384 bit curve length, SHA-256.

It supports secure data object update, hibernate and toolbox functionalities, which is used for secure communication, platform integrity, data store protection and lifecycle management for Connected Device Security.

### 2.1 OPTIGA<sup>™</sup> Trust Charge XMC4700 Relax Kit

OPTIGA<sup>™</sup> Trust Charge XMC4700 Relax Kit is designed to provide all the components required to setup the environment to demonstrate the features of the OPTIGA<sup>™</sup> Trust Charge.

### 2.1.1 Evaluation Kit Components

| No. | Item                                       | Description                                                                                                    |
|-----|--------------------------------------------|----------------------------------------------------------------------------------------------------|
| 1   | XMC4700 board                              | Hardware Evaluation board for XMC4700 microcontroller from Infineon. More details can be found on <u>Infineon website.</u> |
| 2   | My IoT Adapter                             | Arduino compatible connector to add Shield2Go board on XMC4700 Relax Kit.                                                  |
| 3   | OPTIGA™ Trust Charge Security<br>Shield2Go | Shield2Go board contains OPTIGA™ Trust Charge chip. It is compatible with Infineon's My IoT adapter.                       |
| 4   | Micro USB to USB cable                     | The cable provides DC supply to XMC4700 Relax Kit and to flash software.                                                   |

#### Table 3Evaluation Kit contents

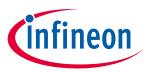

### 2.2 Installed Software Components

The installed directory structure of OPTIGA<sup>™</sup> Trust Charge setup software is shown below:

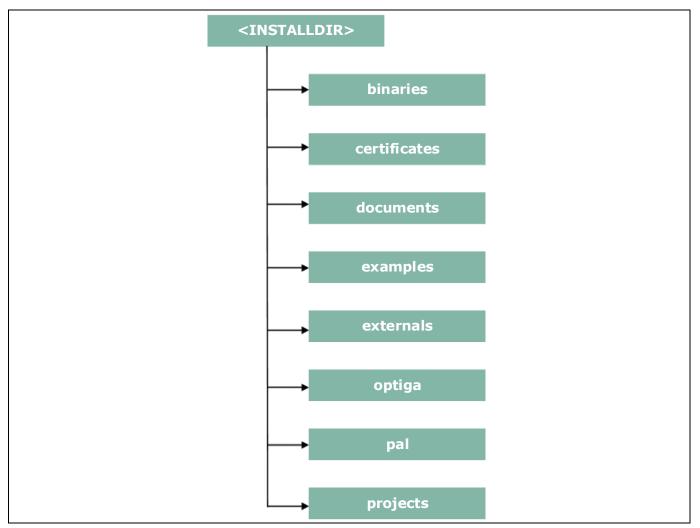

Figure 1 Installed directory structure

<*INSTALLDIR*> is the root directory to which the release package contents are extracted. The following section explains the contents of each subdirectory under installed directory:

- 1. **binaries** -- binaries for OPTIGA<sup>™</sup> Trust Charge example application.
- 2. certificates -- OPTIGA<sup>™</sup> Trust Charge certificates.
- 3. **documents** -- Relevant OPTIGA<sup>™</sup> Trust Charge documentation.
- 4. **examples** -- Example use cases for Toolbox features and a tool for generation of manifest for secure data object feature.
- 5. **externals** -- mbedTLS software crypto library.
- 6. **optiga --** OPTIGA<sup>™</sup> Trust Charge libraries.
- 7. pal -- PAL for XMC4700 device and PAL for mbedTLS software crypto library.
- 8. projects -- XMC4700 device example project in DAVE workspace.

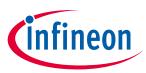

### 3 System Setup

This section explains the basic components required for system setup.

### 3.1 System Overview

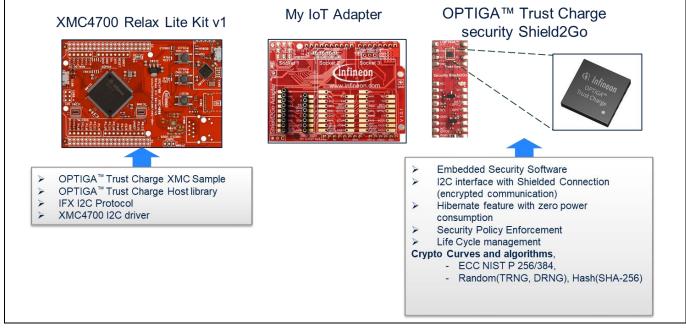

Figure 2 System Overview

This system consists of the following components:

- 1. XMC4700 Relax Kit v1.0 from Infineon
  - The XMC4700 Relax Kit is an evaluation board with XMC4700 Microcontroller from Infineon. For more information refer document [1].
  - It is used as a reference platform to simulate the Host.
  - It interacts with secure element via I2C.
- 2. My IoT Adapter
  - It acts as a gateway to add Shield2Go boards onto XMC4700 Relax Kit V1.0.
- 3. OPTIGA<sup>™</sup> Trust Charge Security Shield2Go
  - Shield2Go board contains OPTIGA™ Trust Charge chip. It is compatible with Arduino Connector along with Infineon's My IoT adapter.

The following interface/connection is done among the above components:

• Micro USB data cable (with Data line) from PC is connected to XMC to supply power.

### 3.2 Hardware Setup

The hardware required to run OPTIGA<sup>™</sup> Trust Charge setup is described in this section.

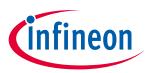

#### 3.2.1 XMC4700 Relax Kit

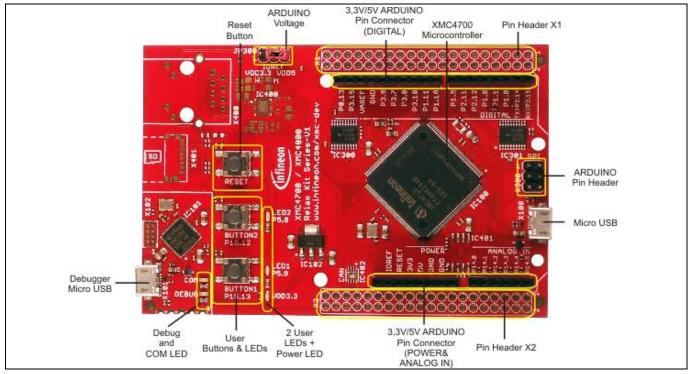

#### Figure 3 XMC4700 Relax Kit

| Table 4 | XMC4700 Relax Kit Components |
|---------|------------------------------|
|---------|------------------------------|

| No. | Item                         | Description                                                                           |
|-----|------------------------------|---------------------------------------------------------------------------------------|
| 1   | DC Supply                    | Power supply of 5V is provided by connecting to Micro USB connector.                  |
| 2   | Arduino compatible connector | External interface to connect to Arduino Shields.                                     |
| 3   | On-board debug probe         | Supports Serial Wire Debug and UART communication for debugging and logging purposes. |

The pin headers for Arduino shields can be used for GPIOs or signal interface as well. Arduino compatible connector supports I2C, UART and SPI interfaces among others.

| Table 5 |             |       |
|---------|-------------|-------|
| No.     | Description | Pin   |
| 1       | I2C SCL     | P0.13 |
| 2       | I2C SDA     | P3.15 |
| 3       | RST         | P1.11 |
| 4       | VCC         | P2.12 |
| 5       | GND         | GND   |

For more information about pin details of Arduino shield, refer document [1].

For more information about the XMC Specification, Architecture and Design/Schematic, refer document [1]

#### 3.2.2 **My IoT Adapter**

The My IoT adapter is an evaluation board that allows users to easily combine different Shield2Go boards to Arduino compliant ecosystem, for fast evaluation of IoT systems. With its solderless connectors, it allows users **Getting Started Guide** 7 1.30

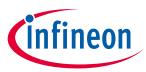

### System Setup

to easily stack Shield2Go boards instead of soldering it. The shield design is derived from XMC2Go evaluation board.

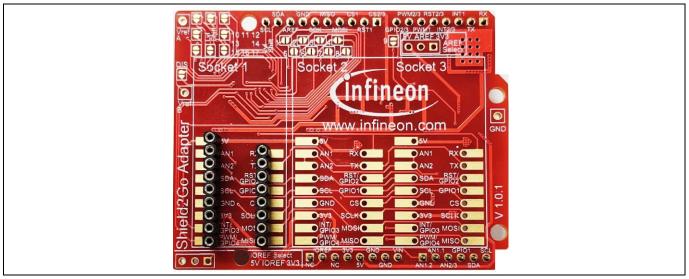

### Figure 4 My IoT adapter

My IoT adapter features are as follows:

- Provide power supply and connectivity for Shield2Go boards.
- Level shifting handling capabilities between CMOS 3.3V and TTL 5V.
  - Solder bridges to selectively deactivate level shifting.
  - Additional pins enable setting the reference voltages for level shifting.
- Separate power control switches for Socket 1 and Socket 2. Socket 1 is independently controllable while Socket 2 and 3 share pins to underlying control board.

More information is available at <u>Infineon website</u>.

### 3.2.3 Shield2Go Security OPTIGA<sup>™</sup> Trust Charge

Shield2Go boards are equipped with featured Infineon ICs and provide a standardized form factor and pin layout, allowing a 'plug and play' approach for easy prototyping.

### System Setup

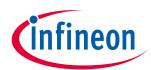

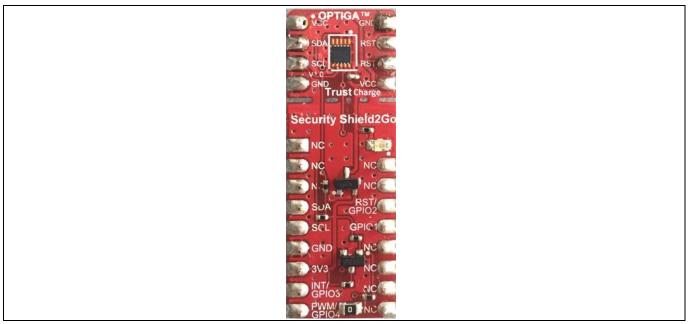

### Figure 5 OPTIGA<sup>™</sup> Trust Charge Shield2Go

The OPTIGA<sup>™</sup> Trust Charge Shield2Go is equipped with OPTIGA<sup>™</sup> Trust Charge security chip. It allows users to develop system solutions by combining Shield2Go with My IoT adapter and XMC.

Note: Ensure no voltage supplied to any of the pins exceeds the absolute maximum rating of  $V_{cc}$  + 0.3 V.

### 3.3 Software Setup

This section describes the software used in XMC to run the OPTIGA<sup>™</sup> Trust Charge setup.

### 3.3.1 Software Components

All the software components required on XMC are explained in the following sections.

### 3.3.1.1 XMC4700 Relax Kit

- 1. OPTIGA<sup>™</sup> Trust Charge Host Library consists of the following:
  - Service Layer

The layers (Util and Crypt) provide APIs to interact with OPTIGA<sup>™</sup> for various use-case functionalities.

Access Layer

This layer manages the access to the command interface of OPTIGA<sup>™</sup> security chip. It also provides the communication interface to the OPTIGA<sup>™</sup>.

• Platform Abstraction Layer

This layer provides platform agnostic interfaces for the underlying HW and SW platform functionalities used by OPTIGA<sup>™</sup> libraries.

• Platform Layer

This layer provides the platform specific components and libraries for the supported platforms.

2. IFX I2C Protocol

This is an implementation as per document [2].

3. XMC4700 I2C Driver

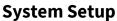

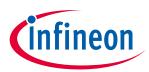

These are low level I2C device driver for I2C communication from XMC to OPTIGA™ Trust Charge Security chip.

4. OPTIGA<sup>™</sup> Trust Charge XMC Example

This Example Application demonstrates Secure Data Object, Hibernate feature, Cryptographic ToolBox Functionalities and Read/Write General Purpose Data use cases.

Note: The binaries and the example application provided with the application note are meant for the XMC4700 Relax Kit v1. These binaries may not work as expected if executed on a different platform.

### 3.3.2 PC Requirements and Configurations

### 3.3.2.1 PC Requirement

A 32-bit or 64-bit PC with Windows 7/10 Operating System with the below requirements need to be used for setting up the OPTIGA<sup>™</sup> Trust Charge setup:

- 1. One USB port.
- 2. DAVE 4.4.2 and device feature 2.2.4, which can be downloaded from Infineon website. Link to download DAVE 4.4.2: <u>Dave Download</u>
- Segger J-Link tool v6.00 or greater for flashing software on XMC. Link to download Segger: <u>J-Link tool Download</u> Link to download manual: <u>J-Link manual Download</u>

*Note: The path where DAVE tool is extracted is henceforth referred to as <DAVE\_PATH> in the document.* 

Note: All the tools mentioned in the above list are intended to be used with the binaries or source code given in the release package.

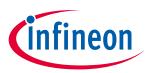

### 4.1 Quick Setup

This section explains the steps to run OPTIGA<sup>™</sup> Trust M example application.

### 4.1.1 Running OPTIGA<sup>™</sup> Trust Charge Example Application

1. Make the connections among XMC4700 Relax Kit, My IoT Adapter and OPTIGA™ Trust Charge Shield2Go as shown below

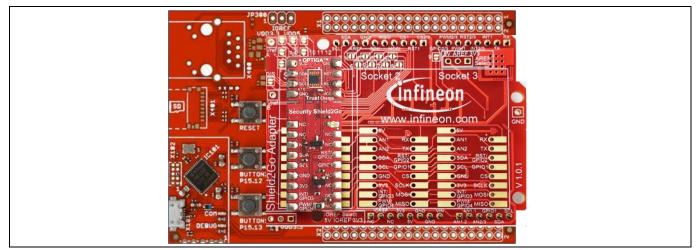

Figure 6 XMC4700 Relax Kit, My IoT Adapter and OPTIGA™ Trust Charge Shield2Go connection

- 2. Power up the kit by connecting Micro USB cable between PC and Debugger micro USB. For placement of Debugger micro USB refer Figure 3.
- 3. Download the OPTIGA<sup>™</sup> Trust Charge example application using JFlashLite tool as described in section 4.1.2.1.

Hex file location is <INSTALLDIR>\binaries\XMC4700\_relax\_kit\dave4\XMC4700\_optiga\_example.hex.

4. OPTIGA<sup>™</sup> Trust Charge example application uses USBD\_VCOM for logging, refer section 4.1.3 for logging details.

### 4.1.2 Steps to download example hex file to XMC4700 Relax Kit

### 4.1.2.1 Using JFlashLite tool

1. Run JFlashLite.exe from JLink installation folder. It shows a notice window. Click OK.

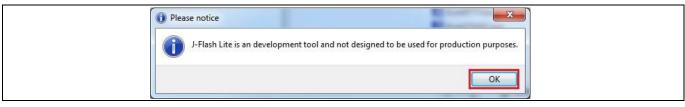

### Figure 7 JFlashLite launch window

2. Click on Device to select a target device.

## Product Version: V1

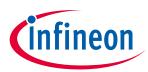

### **Using OPTIGA™ Trust Charge**

| Target<br>Device | Interface | Speed             |  |
|------------------|-----------|-------------------|--|
| unspecified      | SWD 👻     | 1000 - <u>O</u> K |  |
|                  |           |                   |  |

#### Figure 8

### JFlashLite select a device

3. Select Infineon as Manufacturer and Device as XMC4700-2048, and then click OK.

| Manufacturer | Device                 | Core       | Flash Size Ra 🔦 |
|--------------|------------------------|------------|-----------------|
| Infineon     | XMC4500-1024           | Cortex-M4  | 1 MB            |
| Infineon     | XMC4502-768            | Cortex-M4  | 768 KB          |
| Infineon     | XMC4504-512            | Cortex-M4  | 512 KB          |
| Infineon     | XMC4700-1536           | Cortex-M4  | 1536 KB         |
| Infineon     | XMC4700-2048           | Cortex-M4  | 2 MB .          |
| Infineon     | XMC4800-1024           | Cortex-M4  | 1 MB 💠          |
| Infineon     | XMC4800-1536           | Cortex-M4  | 1536 KB         |
| Infineon     | XMC4800-2048           | Cortex-M4  | 2 MB 🛛 👻        |
| •            |                        | III        | 4               |
|              |                        | C          | Close           |
| E SEGO       | GER J-Flash Lite 6.00d |            |                 |
| Targe        | t                      |            |                 |
| Devic        |                        | Interface  | d               |
|              |                        |            |                 |
| I XMC        | 4700-2048              | SWD - 1000 |                 |

### Figure 9 JFlashLite Target device selection

- 4. After target device selection, click OK on window shown in Figure 9.
- 5. Select hex file to be flashed under Data File and click on Program Device. It then shows the programming progress window.

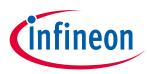

| ſ | SEGGER J-Flash Lite 6.00d          |                            |            |   |
|---|------------------------------------|----------------------------|------------|---|
|   | <u>F</u> ile <u>H</u> elp          |                            |            |   |
|   | Target                             |                            |            |   |
|   | Device                             | Interface                  | Speed      |   |
|   | XMC4700-2048                       | SWD                        | 1000       |   |
|   | Data File<br>ex .mot .s .s19 .srec | .bin / Erase Start         | Erase Chip |   |
|   |                                    | Program Device             |            |   |
|   | Log                                |                            |            |   |
|   |                                    |                            |            |   |
|   | Ready                              |                            |            |   |
| ĺ | SEGGER J-Link V6.00d - Flash do    | wnload (128 KB)            |            | 1 |
|   | Compare                            | 100.0%                     | 0.006s     |   |
|   | Erase                              | 100.0%                     | 2.707s     |   |
|   | Program                            | 35.9%                      | 0.913s     |   |
|   | Verify                             | 0.0%                       |            |   |
|   | Programming range 0x               | 0C008800 - 0x0C008FFF (2 K | 3) 3.626s  |   |

Figure 10 JFlashLite Hex file selection and programming progress window

6. Flash download completed.

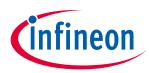

| SEGGER J-Flash Lite 6.00d                                                              |  |
|----------------------------------------------------------------------------------------|--|
| <u>F</u> ile <u>H</u> elp                                                              |  |
| Target                                                                                 |  |
| Device Interface Speed                                                                 |  |
| XMC4700-2048 SWD 1000                                                                  |  |
| Data File                                                                              |  |
| C:\Users\CSpatil_Project\Wor 0xc000000 Erase Chip                                      |  |
| Program Device                                                                         |  |
| Log<br>J-Link: Flash download: Flash download skipped. Flash contents already<br>match |  |
| Programming Thread exited<br>Programming done                                          |  |
|                                                                                        |  |
| <br>Ready                                                                              |  |

Figure 11 JFlashLite programming completion window

### 4.1.3 Logger

### 4.1.3.1 Logger setup

- 1. Connect the micro USB cable between PC and micro USB. For placement of micro USB refer Figure 3.
- 2. Reset the XMC4700 by pressing the reset button.
- 3. Select the COM port with name "Communications Port" which gets detected after XMC4700 reset.

Note: For binding the Windows serial driver(usbser.sys) with USBD\_VCOM device user has to point to the driver.inf file in the folder path: <INSTALLDIR>\projects\XMC4700\_relax\_kit\common\Dave\Generated\USBD\_VCOM\inf\

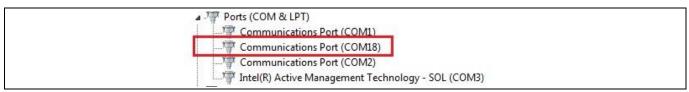

### Figure 12 Discovery of USB Serial Device COM port

4. Configure COM port with 9600 8N1.

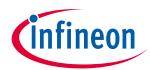

## Using OPTIGA™ Trust Charge

| ſ | Tera Term: Serial port set             | up                            | ×      |
|---|----------------------------------------|-------------------------------|--------|
|   | Port:                                  | COM18 •                       | ок     |
|   | <u>B</u> aud rate:<br><u>D</u> ata:    | 9600 •<br>8 bit •             | Cancel |
|   | P <u>a</u> rity:                       | none •<br>1 bit •             | Help   |
|   | <u>S</u> top:<br><u>F</u> low control: | 1 bit •<br>none •             |        |
|   | Transmit dela<br>O mse                 | oy<br>c <u>(c</u> har 0 msec) | line   |

Figure 13 TeraTerm terminal serial configuration

- 5. Once connected, the terminal displays the text "Press any key to start optiga mini shell".
- 6. It will list down the available optiga commands.

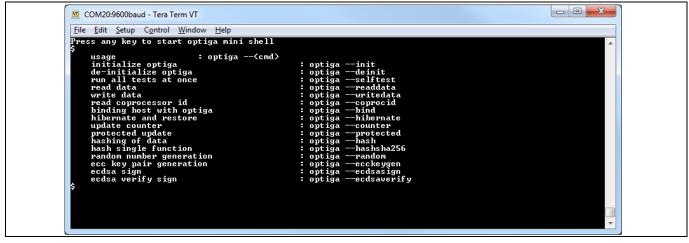

Figure 14 TeraTerm log of example application

- 7. Enter optiga command in format of "optiga --<cmd>".
- *Note:* Execution of optiga --init is must before executing any other commands. Except for optiga -selftest command.

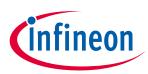

| r - |                                                                                                    |          |  |
|-----|----------------------------------------------------------------------------------------------------|----------|--|
| I   | COM20:9600baud - Tera Term VT                                                                        |          |  |
| F   | ile Edit Setup Control Window Help                                                                   |          |  |
|     | ress any key to start optiga mini shell                                                              |          |  |
| \$  |                                                                                                    | <u>^</u> |  |
|     | usage : optiga <cmd><br/>initialize optiga : optigainit</cmd>                                        |          |  |
|     | de-initialize optiga                                                                                 |          |  |
|     | run all tests at once : optigaselftest                                                               |          |  |
|     | read data : optigareaddata<br>write data : optigawritedata                                           |          |  |
|     | write uata - optigavorteuata                                                                         |          |  |
|     | binding host with optiga                                                                             |          |  |
|     | hibernate and restore : optigahibernate                                                              |          |  |
|     | update counter : optigacounter<br>protected update : optigaprotected                                 |          |  |
|     | hashing of data : optigahash                                                                         |          |  |
|     | hash single function : optigahashsha256                                                              |          |  |
|     | random number generation : optigarandom<br>ecc key pair generation : optigaecckeygen                 |          |  |
|     | ecdsa sign : optigaecdsasign                                                                         |          |  |
|     | ecdsa verify sign : optigaecdsaverify                                                                |          |  |
| 100 | optiga ——init<br>optiga example]  : Initializing OPTIGA for example demonstration                    |          |  |
|     |                                                                                                    |          |  |
| Ea  | optiga shell] : Initializing OPTIGA completed                                                        |          |  |
|     |                                                                                                    |          |  |
| Ec  | optiga shell] : Begin pairing of host and OPTIGA                                                     |          |  |
| [a  | optiga example] : example_pair_host_and_optiga_using_pre_shared_secret                               |          |  |
|     | optiga example] : Passed<br>optiga shell] : Pairing of host and OPTIGA completed                     |          |  |
|     | optiga shell] : Setting current limitation to maximum                                                |          |  |
| E a | optiga shell]  : Starting OPTIGA example demonstration                                               |          |  |
| Γe  | optiga example] : Example takes 95 msec                                                              |          |  |
|     |                                                                                                    |          |  |
| Şo  | optigarandom                                                                                         |          |  |
|     | optiga shelll : Starting Generate Random Example<br>optiga shelll : 1 Step: Generate 32 bytes random |          |  |
| Ed  | optiga example] : example_optiga_crypt_random                                                        |          |  |
|     | optiga example] : Passed                                                                             |          |  |
| La  | optiga example] : Example takes 12 msec                                                              |          |  |
| \$  |                                                                                                    |          |  |
|     |                                                                                                    | Ŧ        |  |
|     |                                                                                                    |          |  |

Figure 15 Optiga random command execution using shell application

8. The logs of the example execution are displayed along with status of each example as Passed or Failed.

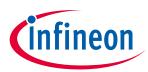

| COM20:9600baud - T                   |                                                                                                    |                                                                                                    |                                       |
|--------------------------------------|----------------------------------------------------------------------------------------------------|----------------------------------------------------------------------------------------------------|---------------------------------------|
| <u>File Edit S</u> etup C <u>o</u> r |                                                                                                    |                                                                                                    |                                       |
| Press any key to<br>s                | start optiga mini she                                                                                    | 211                                                                                                    | · · · · · · · · · · · · · · · · · · · |
| usage                                | : optiga<                                                                                                |                                                                                                    |                                       |
| initialize op<br>de-initialize       | tiga<br>optiga                                                                                           | : optigainit<br>: optigadeinit                                                                                                    |                                       |
| run all tests                        | at once                                                                                                  | : optigaselftest                                                                                                    |                                       |
| read data                            |                                                                                                    | : optigareaddata                                                                                                    |                                       |
| write data<br>read coproces          | sor id                                                                                                   | : optigawritedata<br>: optigacoprocid                                                                                                    |                                       |
| binding host                         | with optiga                                                                                              | : optigacoprocid<br>: optigabind                                                                                                    |                                       |
| hibernate and<br>update counte       |                                                                                                    | : optigahibernate<br>: optigacounter                                                                                                    |                                       |
| protected upd                        | ate                                                                                                    | : optigaprotected                                                                                                    |                                       |
| ĥashing of da<br>hash single f       | ta<br>unction                                                                                            | = optigahash<br>= optigahashsha256                                                                                                    |                                       |
| random number                        | generation                                                                                               | <ul> <li>optigacounter</li> <li>optigaprotected</li> <li>optigahash</li> <li>optigahashsha256</li> <li>optigarandom</li> <li>optigaecckeygen</li> <li>optigaecckeygen</li> </ul> |                                       |
| ecc key pair<br>ecdsa sign           | generation                                                                                               | : optigaecckeygen<br>: optigaecdsasign                                                                                                    |                                       |
| ecdsa verify                         | sign                                                                                                    | : optigaecdsaverify                                                                                                    |                                       |
| \$optigaselftes<br>[optiga example]  | t<br>: Initializing OPTI(                                                                                | GA for example demonstration                                                                                                    |                                       |
|                                      |                                                                                                    |                                                                                                    |                                       |
| Loptiga shelll :                     | Initializing OPTIGA                                                                                      | completed                                                                                                    |                                       |
|                                      |                                                                                                    |                                                                                                    |                                       |
| Loptiga shell] :<br>[ontiga example] | Begin pairing of hos                                                                                     | and OPTIGA                                                                                                    |                                       |
| [optiga example]                     | : Passed                                                                                                 |                                                                                                    |                                       |
| Loptiga shelll :<br>[ontiga shell] : | Pairing of host and<br>Setting current lim                                                               | _and_optiga_using_pre_shared_secret<br>OPTIGA completed<br>itation to maximum<br>mple demonstration                                                                              |                                       |
| [optiga shell]                       | Starting OPTIGA exam                                                                                     | nple demonstration                                                                                                    |                                       |
|                                      | Example takes 93 mse                                                                                     |                                                                                                    |                                       |
|                                      |                                                                                                    |                                                                                                    |                                       |
| Loptiga shell]<br>[optiga shell]     | Starting Read Data/<br>1 Step: Read Certif:                                                              | icate                                                                                                    |                                       |
| [optiga shell]                       | 1 Step: Read Certif:<br>2 Step: Read Certif:                                                             | icate Metadata                                                                                                    |                                       |
| [optiga example]<br>[optiga example] | <pre>: example_optiga_ut:<br/>: Passed</pre>                                                             | 11_read_data                                                                                                    |                                       |
| [optiga shell] :                     | Example takes 127 m                                                                                      | sec                                                                                                    |                                       |
| [ontiga_shell] :                     | Starting Write Data                                                                                      | /Metadata Example                                                                                                    |                                       |
| [optiga shell]                       | 1 Step: Write Sample                                                                                     | e Certificate in Trust Anchor Data Object                                                                                                    |                                       |
| loptiga shell] :<br>[optiga example] | 2 Step: Write new Me<br>: example optiga ut;                                                             | ′Metadata Example<br>2 Certificate in Trust Anchor Data Object<br>stadata<br>il_write_data                                                                                       |                                       |
| Loptiga examplei                     | - Passea                                                                                                 |                                                                                                    |                                       |
| Loptiga shelll :                     | Example takes 93 mse                                                                                     |                                                                                                    |                                       |
|                                      |                                                                                                    | Coprocessor ID and displaying it's individual                                                                                                    | components Example                    |
| [optiga example]                     | : example_read_copre                                                                                     | essor UID from OID(0xE0C2)<br>ocessor_id                                                                                                    |                                       |
| [optiga example]                     | : Coprocessor UID co                                                                                     | omponents are mentioned below:                                                                                                    |                                       |
| [optiga example]                     | : CIM Identifier                                                                                         | : CD                                                                                                    |                                       |
| [optiga example]                     | : Platform Identific<br>: Model Identifier                                                               | er : 16<br>- 22                                                                                                    |                                       |
| [optiga example]<br>[optiga example] | : ROM mask ID                                                                                            | : 33<br>: A5 00                                                                                                    |                                       |
| [optiga example]<br>[optiga example] | : Chip type<br>: Batch number                                                                            | : A5 00<br>: 00 1E 00 01 00 00<br>: 00 AC 0A 00 19                                                                                                    |                                       |
| [optiga example]                     | : Chin nosition on u                                                                                     | vafer: X-coordinate : 00 5B                                                                                                    |                                       |
| [optiga example]                     | : Chip position on v<br>: Firmware Identifie                                                             | wafer: Y-coordinate : 00 3D<br>er : 80 10 01 70                                                                                                    |                                       |
| [optiga example]<br>[optiga example] | : ESW build number,                                                                                      | BCD coded = 08 09                                                                                                    |                                       |
| [optiga example]                     |                                                                                                    |                                                                                                    |                                       |
|                                      | Example takes 32 ms                                                                                      | ec                                                                                                    |                                       |
|                                      |                                                                                                    |                                                                                                    |                                       |
| [optiga shell]                       | 1 Step: Read and Che                                                                                     | Host and Trust M Example<br>eck existing Metadata for the Binding Secret<br>idom for the new Binding Secret                                                                      |                                       |
| Loptiga shell]<br>[optiga shell]     | -2 Step: Generate Ran<br>-3 Step: Write new B                                                            | ndom for the new Binding Secret                                                                                                    |                                       |
| [optiga shell]                       | 4 Step: Store new B                                                                                      | inding Secret<br>inding Secret on the Host                                                                                                    |                                       |
| [optiga example]<br>[optiga example] | <pre>: example_pair_host_ : Passed</pre>                                                                 | _and_optiga_using_pre_shared_secret                                                                                                    |                                       |
| [optiga shell] :                     | Example takes 57 ms                                                                                      | <b>36</b>                                                                                                    |                                       |
| [optiga_shell] :                     | Starting Update Cou                                                                                      | nter Example                                                                                                    |                                       |
| [optiga shell]                       | Starting Update Cour<br>1 Step: Write Initi:<br>2 Step: Increase Cou<br>: example_optiga_ut:<br>: Passed | al Counter Value                                                                                                    |                                       |
| Loptiga shelll :<br>[optiga example] | 2 Step: Increase Cou<br>: example_ontiga_ut;                                                             | il update count                                                                                                    |                                       |
| [optiga example]                     | : Passed                                                                                                 |                                                                                                    |                                       |
| Loptiga shelll :                     | Example takes 41 mse                                                                                     |                                                                                                    |                                       |

Figure 16 TeraTerm log of example application

### 4.1.3.2 Logger control

By default only logging from example is enabled in the release package.

Further control for OPTIGA<sup>™</sup> Trust M host code logging is available in optiga\_lib\_config.h.

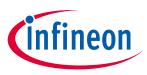

The macro OPTIGA\_LIB\_ENABLE\_LOGGING provides complete control to enable/disable logging at host code. In addition, logging at UTIL, CRYPT, CMD and COMMS layer can be controlled using the following macros,

- OPTIGA\_LIB\_ENABLE\_UTIL\_LOGGING
- OPTIGA\_LIB\_ENABLE\_CRYPT\_LOGGING
- OPTIGA\_LIB\_ENABLE\_CMD\_LOGGING
- OPTIGA\_LIB\_ENABLE\_COMMS\_LOGGING

For Example,

- 1. To enable logging for only COMMS layer, enable OPTIGA\_LIB\_ENABLE\_COMMS\_LOGGING and disable rest all layer macros.
- 2. Build and run the project as described in section 4.1.1

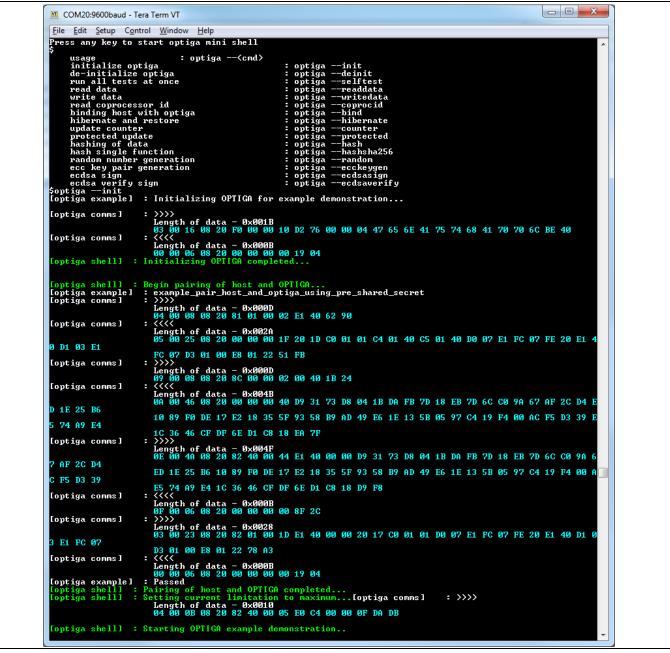

Figure 17 Logging data with only COMMS layer enabled

Note:Execution time of example increase if more logging information is printed.Getting Started Guide18

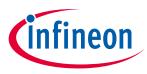

### 4.2 Advanced Setup

This section explains the steps to build and run OPTIGA<sup>™</sup> Trust Charge example application.

### 4.2.1 Setting up DAVE<sup>™</sup> IDE on PC

- 1. Refer to the installation guide in <DAVE\_PATH> to install DAVE<sup>™</sup> on your PC.
- 2. Start DAVE<sup>™</sup> from <DAVE\_PATH>\eclipse\DAVE.exe. The following splash screen will appear:

| DAVE™                                  | Cinfineon                                                                                 |  |
|----------------------------------------|-------------------------------------------------------------------------------------------|--|
| Loading org-eclipse.ltk.uitrefactoring | Component based<br>programming with<br>DAVE <sup>™</sup> APPs<br>zelipse<br>Version 4.4.2 |  |

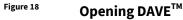

### 3. Eclipse Launcher will pop-up. Select the workspace for DAVE<sup>™</sup>.

| 😜 Eclipse Launcher                                                                                                    | ×              |
|----------------------------------------------------------------------------------------------------|----------------|
| Select a directory as workspace<br>DAVE <sup>™</sup> uses the workspace directory to store its preferences and development artifacts. |                |
| Workspace: C\Workspaces\DAVE-4.4.2-64Bit                                                                                              | <u>B</u> rowse |
| <ul> <li>Use this as the default and do not ask again</li> <li>Recent Workspaces</li> </ul>                                           |                |
| ОК                                                                                                    | Cancel         |

#### Figure 19 Select workspace

#### 4. DAVE IDE enabled window.

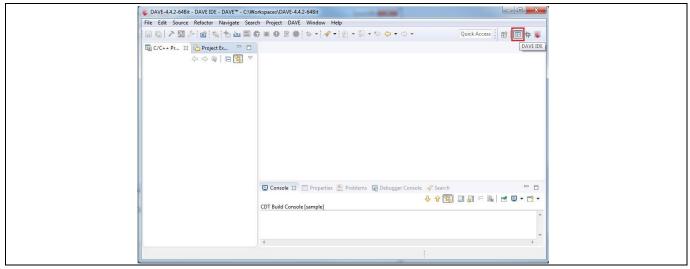

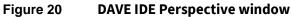

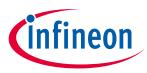

# 4.2.2 Running OPTIGA<sup>™</sup> Trust Charge Example Application Project with

# DAVE™

- 1. Make the connections among XMC4700 Relax Kit, My IoT Adapter and OPTIGA™ Shield2Go.
- 2. Power up the kit by connecting Micro USB cable between PC and Debugger micro USB. For placement of Debugger micro USB refer Figure 3.
- 3. Import example application project into DAVE IDE, by navigating through **File -> Import.** In Import pop-up, select Existing Projects into Workspace under General and then click **Next**.

| 💗 Import                                                                                                    |        |
|----------------------------------------------------------------------------------------------------|--------|
| Select<br>Create new projects from an archive file or directory.                                                                                                    | 2      |
| Select an import wizard:         type filter text <ul> <li>General</li> <li>Archive File</li> <li>Existing Projects into Workspace</li> <li>File System</li> <li>Freferences</li> <li>Projects from Folder or Archive</li> </ul> <ul> <li>Projects from Folder or Archive</li> <li>C/C++</li> <li>Infineon</li> <li>Install</li> <li>Plug-in Development</li> <li>Run/Debug</li> <li>Team</li> <li>XML</li> </ul> |        |
| Image: Section 2     Next >     Einish                                                                                                    | Cancel |

Figure 21 Import DAVE project window

4. Browse to <INSTALLDIR>\projects\XMC4700\_relax\_kit\dave4 for Select root directory, select XMC4700\_optiga\_example and then click Finish.

| Jmport                                                                                                    | - • • ×                                                   |     | DAVE-4.4.2-64Bit - DAVE IDE - DAVE™ - C:\Workspac                                                                                                    | tes\DAVE-4.4.2-64Bit                                    |
|----------------------------------------------------------------------------------------------------|-----------------------------------------------------------|-----|----------------------------------------------------------------------------------------------------|---------------------------------------------------------|
| Import Projects<br>Select a directory to search for existing Eclipse projects.                                                                                                    |                                                           |     |                                                                                                    | ● ② ● ○ ☆ • ○ ♂ • ○ ○ ● ○ ○ ○ ○ ○ ○ ○ ○ ○ ○ ○ ○ ○ ○ ○ ○ |
| Select root directory: <pre>rrce\host\projects\vmc4700_relax_kit\dave{ Select grchive file: </pre> Projects: <pre>oject\Workspace\TrustQNSource\host\projects\vmc4700_relax_kit\dave4} </pre> <pre>     Options     Search for nested projects     Copy projects into workspace     Hide projects that already exist in the workspace </pre> | Browse<br>Browse<br>Select All<br>Deselect All<br>Refresh |     | Q(C++ Proje ≥ Project Explo □   C   xmc4700.optiga.example (Active - Debug)   > )) Inclus   > (a) samples   > (b) aninymc4700_examples   > (c) aninymc4700_examples   > (c) aniny |                                                         |
| Working sets  Morking sets  Working sets:                                                                                                    | New<br>S <u>e</u> lect                                    |     |                                                                                                    | Console 3 Properties  Problems                          |
| (?) < <u>Back</u> Next > Finish                                                                                                    | Cancel                                                    | /xr | nc4700_optiga_example                                                                                                    | (* · · · ·                                              |

Product Version: V1

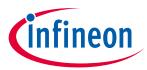

### Using OPTIGA<sup>™</sup> Trust Charge

### Figure 22 Import a example project

5. Set example project as an active project by right-click on project and select **Set Active Project**.

|    | Import<br>Export         |  |
|----|--------------------------|--|
|    | Set Active Project       |  |
| S. | Refresh<br>Close Project |  |
|    | D A.                     |  |

Figure 23 Example project set as active project

6. Select the build configuration by right-click on example project and then select **Build Configurations -> Set** Active -> Debug.

| 🕞 C/C++ Proje 🔀 🏠 Project Ex                                                                                | iplo 🗖 🗖                               |   | L          | _       |   |
|----------------------------------------------------------------------------------------------------|----------------------------------------|---|------------|---------|---|
|                                                                                                    | New                                    | • |            |         |   |
| <ul> <li>▷ </li> <li>▷ </li> <li>▷ </li> <li>☑ main_xmc4700_example.</li> <li>☑ linker_script.ld</li> </ul> | Go Into<br>Open in New Window<br>Index |   |            |         |   |
|                                                                                                    | Build Targets<br>Build Configurations  | • | Set Active | ✓ 1 Deb |   |
|                                                                                                    | Build Project<br>Clean Project         |   | Manage     | 2 Rele  | - |
|                                                                                                    |                                        |   | Build All  |         |   |

Figure 24 Build configuration selection

#### 7. Build the project in debug configuration. It should be error free.

| Eile Edit Source Refactor Navigate |
|------------------------------------|
| 🔚 🐚   🗡 🌌 🌽 ! 💩 ! 🎋 ! 🖿 🕍          |
| 😼 C/C++ Pr 🕱 🏠 Project Ex 🗁        |

### Figure 25 Example build in debug

 Before launching the debugger, ensure that values are properly updated for variables like jlink\_gdbserver and jlink\_path. Navigate through Window -> Preferences -> Run/Debug -> String Substitution and update values as shown in the figure below:

| String Substitution         |                                           |
|-----------------------------|-------------------------------------------|
| Create and configure string | substitution variables.                   |
| Variable                    | Value                                     |
| jlink_gdbserver             | JLinkGDBServerCL.exe                      |
| jlink_path                  | C:/Program Files (x86)/SEGGER/JLink_V600d |
| org.eclipse.wst.jsdt.chr    | localhost                                 |

Figure 26 J-Link variable mapping

9. Launch debugger for debug of example application by clicking on bug symbol.

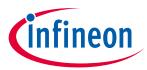

### Using OPTIGA<sup>™</sup> Trust Charge

| Image: Image: Image | File Edit Source Refactor Navigate Search Project DAVE Window He | lp                                                             |
|----------------------------------------------------------------------------------------------------|------------------------------------------------------------------|----------------------------------------------------------------|
| 💀 C/C++ Projects 🙁 🏠 Project Explorer 🛛 🗢 🔕 📄 🔄 🗢 🗖 📃 Debug Configurations                                                                                                    | 圖 @   入 🛛 🎤   🕨 🗉 🖬 🖄 🐟 👁 🖄   🤜 🦓   🏙 🖄                          | <b>≡ ⊕ ≡ ⊕ ⊵ ⊕ <mark>‱</mark>+! // +! ½ + {\ - \ - \ - →</b> + |
|                                                                                                    | 🌆 C/C++ Projects 🕱 🎦 Project Explorer 🛛 🗇 🗟 📄 🔄 🗢 🗖              | Debug Configurations                                           |

Figure 27 Debugger launch

### 10. Create a debug configuration and then click on Debug.

| 😻 Debug Configurations                                                                                                    | ×                                                                                                    |   | 😻 Debug Configurations                                                                                                    |                                                                                                    |                                                                                 |                 | ×                |
|----------------------------------------------------------------------------------------------------|----------------------------------------------------------------------------------------------------|---|----------------------------------------------------------------------------------------------------|----------------------------------------------------------------------------------------------------|---------------------------------------------------------------------------------|-----------------|------------------|
| Create, manage, and run configurations                                                                                                    | The second second secon |   | Create, manage, and run configurations                                                                                                    |                                                                                                    |                                                                                 |                 | Ť.               |
| Image: The second second se | Configure launch settings from this dialog:                • Press the 'New' button to create a configuration of the selected type.                 • Press the 'Duplicate' button to copy the selected configuration.                 • Press the 'Duplicate' button to remove the selected configuration.                 • Press the 'Delete' button to remove the selected configuration.                 • Press the 'Delete' button to configure filtering options.                 • Press the 'Filter' button to configuration by selecting it.                 Configure launch perspective settings from the 'Perspectives' preference page.                                                                                                    | - | Image: Second second second | Name: xmc4700_opti<br>Main 参 Debu<br>Project:<br>xmc4700_optiga_exa<br>C/C++ Application:<br>Debug\xmc4700_opt<br>Build (if required) b<br>Build Configuration<br>© Enable auto built<br>© Use workspace so | gger Startu<br>mple<br>Uariables<br>garables<br>efore launching<br>Select Autom | p to Source Con | Browse<br>Browse |
| 0                                                                                                    | Debug Close                                                                                                    |   | 0                                                                                                    |                                                                                                    |                                                                                 | <u>D</u> ebug   | Close            |

Figure 28 Creating a example debug configuration

11. If a window prompts to confirm the perspective switch, check the Remember my decision, and click yes.

| Confirm Perspective Switch                                                                                                    |  |
|----------------------------------------------------------------------------------------------------|--|
| This kind of launch is associated with the Debug perspective.     This Debug perspective is designed to support application debugging. It     incorporates views for displaying the debug stack, variables and breakpoint     management.     Do you want to open this perspective now?     Emember my decision |  |
| <u>Y</u> es <u>No</u>                                                                                                    |  |

Figure 29 Confirm perspective switch

12. Start the debugger.

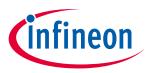

| P:       • • • • • • • • • • • • • • • • • • •                                                                                                    |
|----------------------------------------------------------------------------------------------------|
| 09-Variables 💁 Breakpoints 🕄 IIII Registers 🚡 Peripherals 🛋 Modules 🦳 🛛                                                                                                    |
| × 🔆 🕾 🕾 🖉 🔌 🖽 🖕 🥠                                                                                                    |
|                                                                                                    |
|                                                                                                    |
|                                                                                                    |
| " 🗖 🐨 Disassembly 🛛 📴 Outline 🖤 I                                                                                                    |
| can be replaced with an user err                                                                                                    |
| - D Memory 🕄 🔤 C/C++ Projects - I                                                                                                    |
| Image: Second second secon |
|                                                                                                    |

Figure 30 Starting a debug session

- 13. Refer section 4.1.3.1 to setup USBD\_VCOM for logger.
- 14. Example logs can be seen on terminal as shown in Figure 14.
- 15. To build project in release configuration, select the build configuration as **Release** as shown in Figure 24 and build the project again.
- 16. Create a new configuration by right-click on example project and **Run As -> Run Configurations.** Doubleclick on GDB SEGGER J-Link Debugging and select Release configuration then click on Run. The logs of the executing example can be seen on the terminal as shown in Figure 14.

| 😻 Run Configurations                                                                | ×                                                                                                    | 😻 Run Configurations                                                                                                    |                                                          | >                 |
|-------------------------------------------------------------------------------------|----------------------------------------------------------------------------------------------------|----------------------------------------------------------------------------------------------------|----------------------------------------------------------|-------------------|
| reate, manage, and run configurations                                               |                                                                                                    | Create, manage, and run configurations                                                                                                    |                                                          |                   |
| Yope filter text     COB SEGGER I-Link Debugging     C Mnc4700_optiga_example Debug | Configure launch settings from this dialog:                • Press the 'New' button to create a configuration of the selected type.                 • Press the 'Duplicate' button to copy the selected configuration.                 • Press the 'Duplicate' button to remove the selected configuration.                 • Press the 'Delete' button to remove the selected configuration.                 • Press the 'Delete' button to configure filtering options.                 • Press the 'Filter' button to configuration by selecting it.                 Configure launch perspective settings from the 'Perspectives' preference page. | <br>Image: Second second secon | C/C++ Application:<br>Release/xmc4700_optiga_example.elf | owse<br>owse<br>> |
| Filter matched 2 of 19 items                                                        |                                                                                                    | Filter matched 3 of 20 items                                                                                                    | Re <u>v</u> ert A                                        | Apply             |
| ?                                                                                   | Run Close                                                                                                    | (?)                                                                                                    | Dura                                                     | Close             |

Figure 31 Run example with release configuration

17. To execute the example without shielded connection, disable the macro OPTIGA\_COMMS\_SHIELDED\_CONNECTION in file optiga\_lib\_config.h.

## OPTIGA™ Trust Charge Product Version: V1

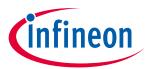

## Using OPTIGA<sup>™</sup> Trust Charge

| /** @brief OPTIGA COMMS shielded connection feature.  |  |
|-------------------------------------------------------|--|
| * To disable the feature, undefine the macro          |  |
| */                                                    |  |
| <pre>//#define OPTIGA_COMMS_SHIELDED_CONNECTION</pre> |  |

### Figure 32 OPTIGA\_COMMS\_SHIELDED\_CONNECTION disable

18. To run example application with logging for different layers refer to section 4.1.3.2.

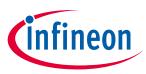

## 5 Troubleshooting

### Table 6Troubleshooting

| No | Problem                                                    | Reason                          | Solution                                                                                                    |
|----|------------------------------------------------------------|---------------------------------|----------------------------------------------------------------------------------------------------|
| 1  | The Green LED light is<br>"Not on" on XMC4700<br>Relax kit | No power supply                 | Verify that power supply is connected to XMC4700 Relax kit.                                                                                                 |
| 2  | CDC port not detected                                      | SW not correctly installed      | In device manager, click on the malfunctioning CDC port and select to manually install the driver. Provide directory as C:\ for path to install the driver. |
| 3  | Problem occurred during<br>debugger launch                 | Debug session is not terminated | Go to Debug perspective and remove all terminated launches.                                                                                                 |

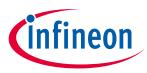

## **Revision History**

Table 7

| Document version | Date of release | <b>Description of changes</b> |
|------------------|-----------------|-------------------------------|
| 1.30             | 27-07-2020      | Engineering Sample Release    |
|                  |                 |                               |
|                  |                 |                               |
|                  |                 |                               |
|                  |                 |                               |

#### Trademarks

All referenced product or service names and trademarks are the property of their respective owners.

Edition 2020-07-27

Published by Infineon Technologies AG 81726 Munich, Germany

© 2020 Infineon Technologies AG. All Rights Reserved.

Do you have a question about this document? Email: DSSCustomerService@infineon.com

#### **Document reference**

#### IMPORTANT NOTICE

The information given in this document shall in no event be regarded as a guarantee of conditions or characteristics ("Beschaffenheitsgarantie").

With respect to any examples, hints or any typical values stated herein and/or any information regarding the application of the product, Infineon Technologies hereby disclaims any and all warranties and liabilities of any kind, including without limitation warranties of non-infringement of intellectual property rights of any third party.

In addition, any information given in this document is subject to customer's compliance with its obligations stated in this document and any applicable legal requirements, norms and standards concerning customer's products and any use of the product of Infineon Technologies in customer's applications.

The data contained in this document is exclusively intended for technically trained staff. It is the responsibility of customer's technical departments to evaluate the suitability of the product for the intended application and the completeness of the product information given in this document with respect to such application. For further information on the product, technology, delivery terms and conditions and prices please contact your nearest Infineon Technologies office (www.infineon.com).

#### WARNINGS

Due to technical requirements products may contain dangerous substances. For information on the types in question please contact your nearest Infineon Technologies office.

Except as otherwise explicitly approved by Infineon Technologies in a written document signed by authorized representatives of Infineon Technologies, Infineon Technologies' products may not be used in any applications where a failure of the product or any consequences of the use thereof can reasonably be expected to result in personal injury.